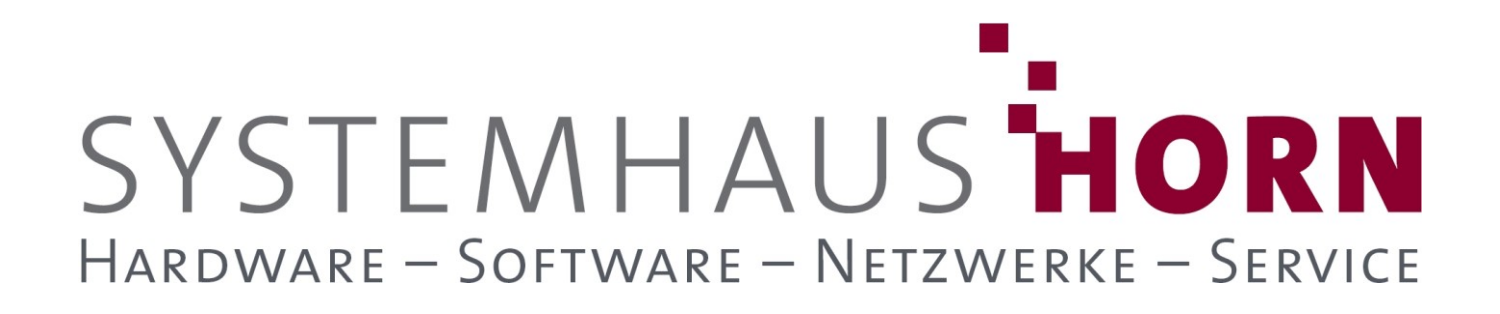

### **ERPAdmin**

### **für büro+ Best-Practice-Beispiele**

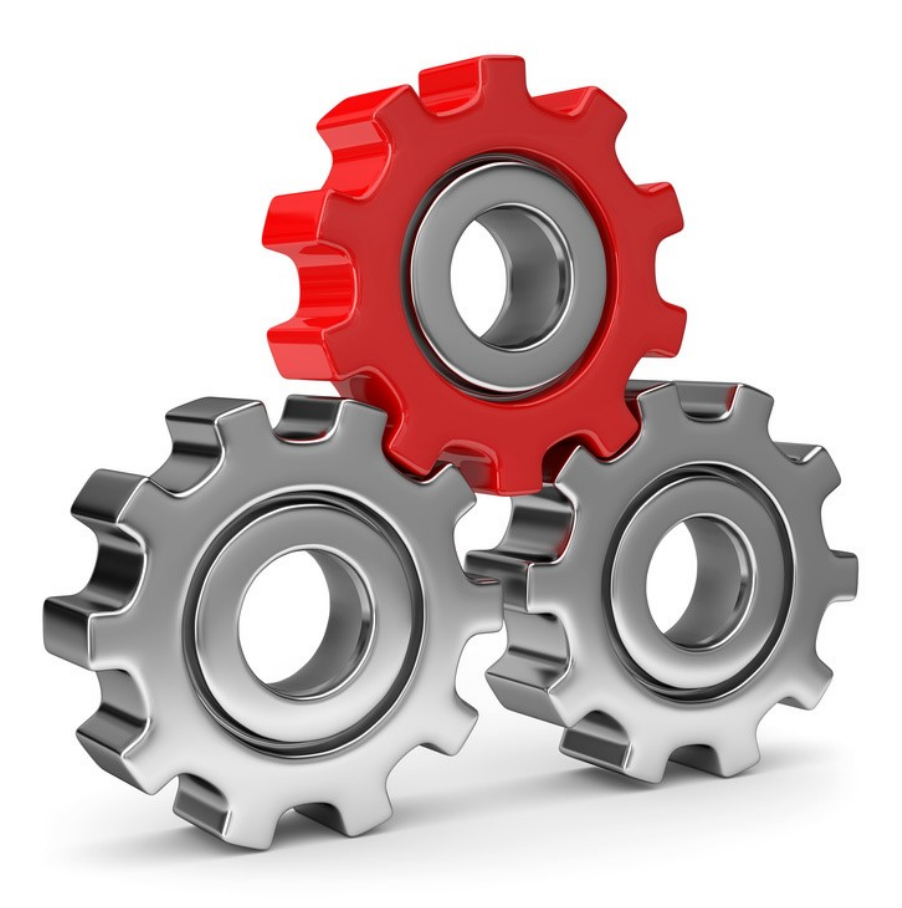

SYSTEMHAUS<sup>T</sup>HORN Telefon: 06074/881046 Ust.ID: DE 113 167 771 Dipl.-Inform. Peter Horn Telefax: 06074/881047 Postbank Frankfurt Eibenstraße 6 Internet: [www.Systemhaus-HORN.de](http://www.systemhaus-horn.de/) IBAN: DE9150010060 0078870601 63322 Rödermark Email: Info@Systemhaus-HORN.de BIC: PBNKDEFF

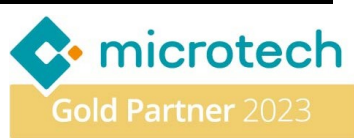

# SYSTEMHAUS HORN HARDWARE - SOFTWARE - NETZWERKE - SERVICE

### **Beispiel 9:**

#### **Daten zwischen zwei Mandanten aktualisieren - Letzte Datensatzänderung beachten (LtzAendDat)**

Die Daten aus verschiedenen Programmbereichen der büro+ wie Artikel, Warengruppen und Adressen sollen in einem zweiten Mandanten regelmäßig aktualisiert werden. Der Hauptmandant "**VERTRIEB**" fungiert als führender Mandant. Seine Daten sollen regelmäßig auf einen zweiten Mandanten namens "**PRODUKTION**" übertragen werden um Fehler zu vermeiden und die Mitarbeiter durch eine doppelte Erfassung zu entlasten.

Damit nicht bei jedem Export/Import Aufruf sämtliche Daten übertragen werden, kann die Option **/LtzAend** übergeben werden welche nur die Veränderungen seit dem letzten **ERPAdmin** Aufruf beachtet und selektiert. Dies setzt voraus, dass in den betroffenen Datenbanken über den **DBManager** einmalig die Eigenschaft

Unterstützung für Suche und Sortierung nach "Letzte Datensatzänderung"

aktiviert wurde.

In der **VAR-INI** müssen die Zugangsdaten für beide Mandanten hinterlegt werden:

#### **'### büro+ Login Daten für Mandant 1**

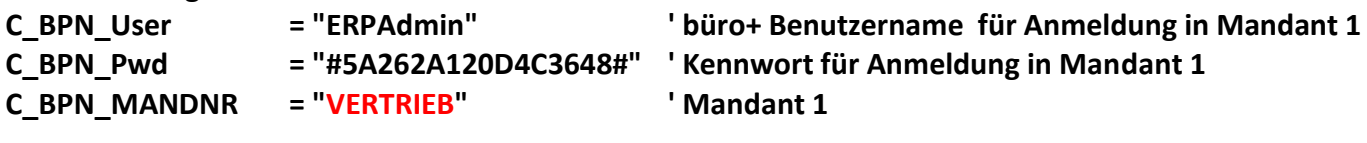

**'### büro+ Login Daten für Mandant 2**

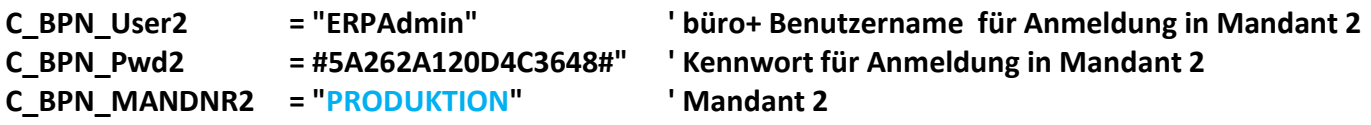

Für die Datenübertragung wurden verschiedene Export- und Import-Layouts mit den gewünschten Feldern in dem jeweiligen Mandanten bereit gestellt. Dies könnten z.B. folgende sein:

- - **Adressen-Export.bpl -> Adressen-Import.bpl**
- **Artikel-Export.bpl -> Artikel-Import.bpl**
- 
- 
- **Warengruppen-Export.bpl -> Warengruppen-Import.bpl**

Die Layouts werden dann per Drag&Drop in das entsprechende **ERPAdmin**-Verzeichnis gezogen.

**Folgende ERPAdmin**-**Befehle kommen zum Einsatz: ERPAdmin** -Export **\*Export.bpl /LtzAend /MAND1 ERPAdmin** -Import **\*Import.bpl /MAND2**

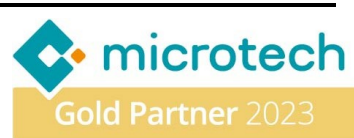

## SYSTEMHAUS HORN HARDWARE - SOFTWARE - NETZWERKE - SERVICE

**Beschreibung der einzelnen Befehle und deren Funktion:**

#### **ERPAdmin** -Export **\*Export.bpl /LtzAend /MAND1**

Es werden alle büro+-Exporte aus dem aktuellen Verzeichnis aufgerufen welche die Endung **\*Export.bpl** besitzen. Beim ersten Aufruf werden alle Daten des jeweiligen Bereiches exportiert.

Durch die Angabe der Option **/LtzAend** merkt sich **ERPAdmin** in einer INI-Datei den Zeitpunkt des Aufrufs. Beim folgenden Aufruf wird denn der Zeitpunkt der letzten Datensatzänderung mit an büro+ übergeben. Dadurch werden in den Folgeaufrufen immer nur noch die Geänderten Datensätze seit dem letzten Aufruf exportiert.

Die Option **/MAND1** teilt **ERPAdmin** mit, aus welchem Mandanten die Daten exportiert werden und mit welchen Zugangsdaten aus der **VAR.INI** die Anmeldung erfolgt soll.

**ERPAdmin** -Import **\*Import.bpl /MAND2**

Es werden alle büro+-Importe aus dem aktuellen Verzeichnis aufgerufen welche die Endung **\*Import.bpl** besitzen.

Die Option **/MAND2** teilt **ERPAdmin** mit, in welchem Mandanten die Daten importiert werden und mit welchen Zugangsdaten aus der **VAR.INI** die Anmeldung erfolgt soll.

**Hinweis**

**ERPAdmin** kann bis zu fünf verschiedene Mandanten ansprechen. Die Zugangsdaten sind in der **VAR.INI** zu hinterlegen. Angesprochen werden diese Mandanten mit den Optionen **/Mand1**, **/Mand2**, **/Mand3**, **/Mand4** und **/Mand5.**

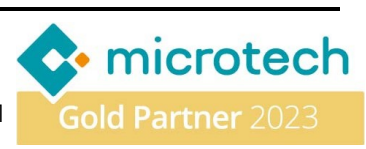